manuel d'utilisation

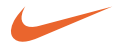

digital audio player **psa[**64

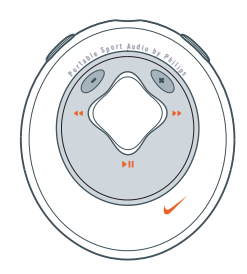

Portable Sport Audio by **Philips**

# **2 contenu**

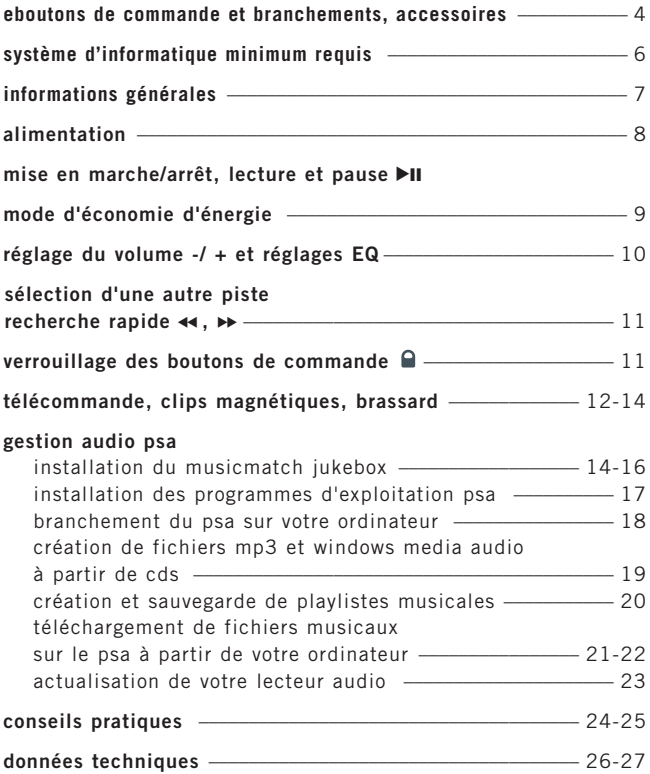

# *ATTENTION*

*l'utilisation des commandes ou réglages ou le non respect des procédures ci-incluses peuvent se traduire par une exposition dangereuse à l'irradiation.*

*les personnes utilisant des pacemakers ou autres appareils implantés doivent consulter leur medecin traitant avant d'utiliser des aimants ou appareils pouvant générer des interférences électromagnetiques.* 

*ce matériel satisfait aux impératifs de brouillage radio de la Communauté Européenne.*

# **informations sur l'environnement**

tous les matériaux d'emballage inutiles n'ont pas été utilisés et ce, pour faciliter la séparation plus tard en trois matériaux : PET, PS, PE.

votre équipement est fait de matériaux recyclables après démontage dans une firme spécialisée. Veuillez observer les régulations locales quant au rebut des matériaux d'emballage, des piles usées et des équipements vieillis.

### **informations sur les copyrights**

au Royaume-Uni et dans certains pays, la copie de matériaux protégés par la législation sur les droits d'auteur peut nécessiter la permission du propriétaire des droits.

#### **4 boutons de commande et branchements**

- $\bigcap$   $\blacktriangleright$ II allume / éteint l'appareil; commence / met la lecture en pause
- $(2)$  **44/ <b>FF** retourne au début de la piste précédente / passe à la piste suivante
- 3  **/ +** ajuste le volume sonore
- 4 **indicateur**

rouge (pile en perte de puissance / faible alimentation), vert (alimentation pleine puissance) ou orange (verrouillage des boutons active / mode de pause)

5 **eq**

pour une meilleure qualité du son. sélectionnez pami 4 equalizers de traitement du son.

ை வெ

borne de branchement pour écouteurs stéréo 3.5 mm

 $\odot$  **Q** verrouille les boutons et ainsi empêche toute activation accidentelle 8 **compartiment à piles**

1 x pile AAA alcaline ou Ni-MH requise

9 **usb in**

(situé à l'intérieur du compartiment à piles) branchez le câble usb fourni sur le port usb de votre ordinateur

### **accessoires fournis**

assurez-vous que les éléments listés ci-dessous sont dans l'emballage. si un élément est manquant, contactez votre revendeur.

un câble usb

un logiciel psa & un manuel d'utilisation sur cd-rom

- une paire d'écouteurs, HJ020
- une télécommande, AY3776

un jeu de clips magnétiques

un brassard, AY3285

une pile alcaline AAA

*la plaquette signalétique et le numéro de série se situent à l'intérieur du compartiment à piles.*

### **boutons de commande et branchements 5**

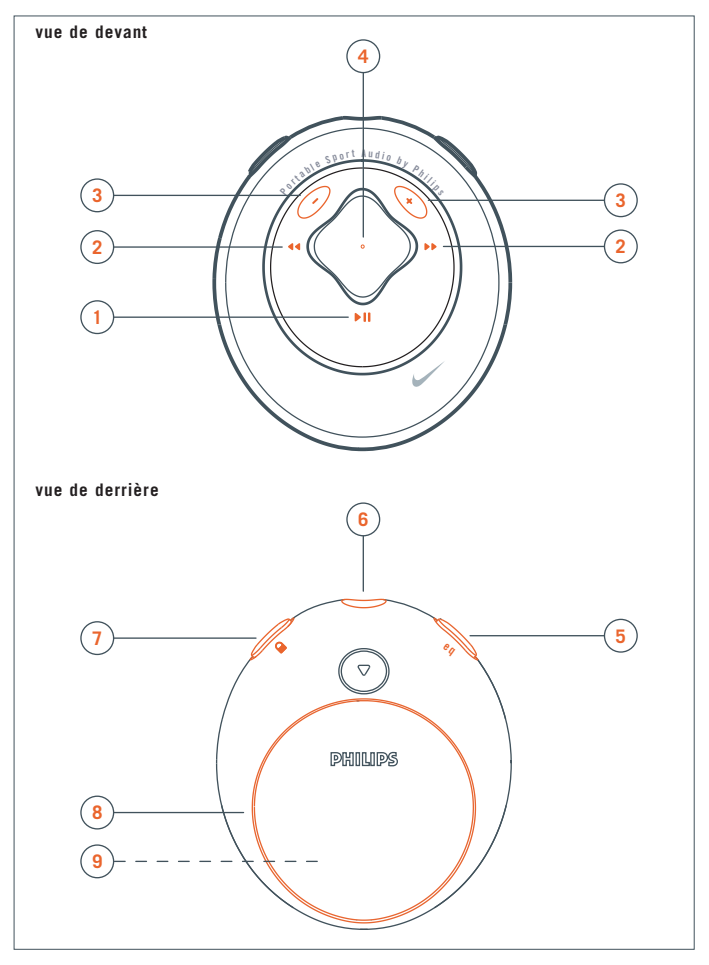

### **6 système d'informatique minimum requis**

### **configuration Windows minimale**

votre ordinateur doit être muni d'un port usb. des ordinateurs que vous avez étendus de Win 95 à Win 98 peuvent ne pas être équipé d'un port usb! vérifiez les autres conditions requises:

- processor Pentium® MMX 200MHz ou mieux
- port usb avec Windows 98 /Me / 2000/ XP
- 64MB ram
- 50MB ram d'espace libre sur disque dur
- lecteur cd rom
- carte de lecture vidéo
- carte son
- Microsoft Internet Explorer 5.0 ou mieux, Netscape 4.0 ou mieux, et accès internet

# **configuration Mac minimale**

- G3 ou mieux
- $–$  MacOS 8.6-9.X

### **informations générales 7**

### **psa[64 est un lecteur audio numérique portable à circuits intégrés:**

- il permet la lecture de fichiers mp3 et windows media audio. par ex. pistes cd digitalisées et comprimées, pistes cassette, livres audio, journaux, effets sonores, etc., qui sont encodés sous le format mp3 ou windows media audio.
- logiciel extensible pouvant supporter les formats de lecture futures et les extensions de logiciel qui seront mis a la disposition de l'utilisateur sur le site **www.nike-philips.com**.
- pouvant supporter les technologies futures de gestion de droits d'auteur numeriques, incluant la **Secure Digital Music Initiative (SDMI).**

#### **faites attention lorsque vous utilisez les écouteurs**

**protégez votre ouïe:** maintenez une écoute à un niveau sonore modéré. l'utilisation des écouteurs à un niveau sonore élevé peut endommager votre ouïe.

**soyez prudent lorsque vous conduisez:** <sup>n</sup>'utilisez pas les écouteurs lorsque vous conduisez ou roulez à bicyclette au risque de causer des accidents de la circulation.

#### **informations générales sur la maintenance**

pour éviter tout dommage ou tout mauvais fonctionnement:

- ne pas laisser l'appareil à des températures élevées, par exemple à proximité d'appareils de chauffage ou aux rayons directs du soleil.
- ne pas laisser tomber le psa ni faire tomber d'objets sur le psa.
- ne pas plonger le psa sous l'eau. ne pas laisser de l'eau entrer dans la borne de branchement des écouteurs ou le compartiment à piles au risque de causer de sérieux dommages.
- ne pas utiliser de détergents contenant de l'alcool, de l'ammoniaque, du benzène ou autres composants abrasifs au risque d'abîmer l'appareil.
- des téléphones portables utilisés à proximité peuvent causer des interférences nuisibles.

### **8 alimentation**

# **pile**

- **1** appuyez sur ▼ pour ouvrir le compartiment à piles et insérez une pile **AAA**, de préférence alcaline, ou Ni-MH comme indiqué
- **2** insérez le bord inférieur de la trappe comme indiqué pour refermer la trappe du compartiment à piles.

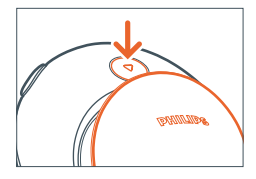

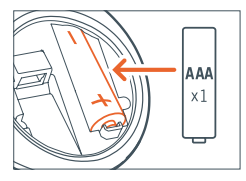

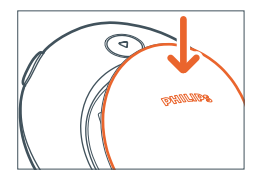

# **bip bip! indicateur de pile plate**

lorsque la pile est pratiquement usée, le psa[64 émet un bip sonore à intervalles réguliers pour vous alerter et le voyant lumineux rouge se met a clignoter brievement. le psa finit par s'éteindre.

### **IMPORTANT!**

- enlevez la pile si: elle est usée ou si vous pensez ne pas utiliser le psa pendant plus de 2 semaines.
- **Les piles contiennent des produits chimiques, dont elles doivent être rebutées adéquatement.**

#### **mise en marche/arrêt, lecture ... ▶Ⅱ9**

#### mise en marche et lecture, ▶II

appuyez sur le bouton **>II** et maintenez-le enfoncé pendant 2 secondes pour mettre l'appareil en marche.

– indicateur: le voyant lumineux vert se met a clignoter brievement, puis la lecture commence automatiquement.

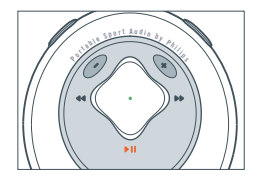

– psa émet un bip sonore. l'absence de tout contenu dans le psa, il finit par s'éteindre.

### arrêt,  $\blacktriangleright$ II

en cours de lecture, appuyez sur le bouton >II et maintenez-le enfoncé pendant 2 secondes pour éteindre l'appareil.

– indicateur: le voyant lumineux rouge se met a clignoter brievement.

#### **pause,**  $\blacktriangleright$ **II**

en cours de lecture, appuyez sur le bouton **>II** pour mettre en pause. appuyez de nouveau sur ▶II pour reprendre la lecture.

indicateur: lorsque le psa est en pause, le voyant lumineux orange clignote à l'affichage.

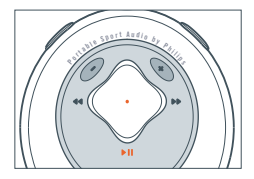

#### **mode de veille - économie d'énergie**

le psa s'éteint automatiquement lorsque la lecture est laissée en pause pendant plus de 30 secondes et qu'aucun bouton n'est enfoncé dans ce lapse de temps.

# **10 réglage du volume -/ + et réglages eq**

# **volume**

appuyez sur -  $/$  + pour diminuer  $/$  augmenter le volume sonore à votre convenance.

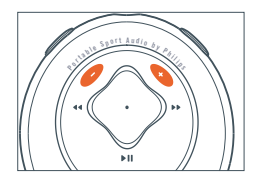

# **Options sonores eq -** *pour accentuer les graves ou intensifier les aigus!*

appuyez répétitivement sur **eq** pour sélectionner l'option equalizer de votre choix et augmenter les graves, les bémols, les aigus, etc.

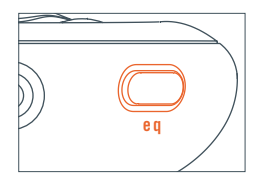

# <sup>5</sup> **/** 6**, 11**

#### **sélection d'une autre piste**  5 **,** 6

appuyez sur le bouton ◀◀ / ▶▶ pour sélectionner la piste de votre choix

# **recherche rapide au milieu d'une piste**

en cours de lecture, appuyez sur le bouton ∢∢ / ▶ et maintenez-le enfoncé.

le psa commence la lecture rapide de la piste jusqu'à ce que vous relâchiez le bouton.

## **utilisation du bouton de verrouillage**

désactive les boutons et prévient ainsi toute commande accidentelle.

pour activer / désactiver le verrouillage des boutons, appuyez sur le bouton  $\bigcap$  et maintenez-le enfoncé pendant 2 secondes.

indicateur: voyant lumineux orange s'illumine brièvement lorsque la fonction de verrouillage des boutons est activée et lorsque vous tentez d'appuyez sur d'autres boutons.

voyant lumineux vert s'illumine brièvement lorsque la fonction de verrouillage des boutons est désactivée.

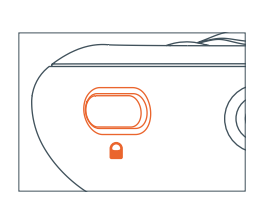

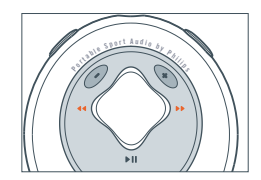

# **12 accessoires**

# **télécommande**

la télécommande comprend 5 boutons ( $-1$ ,  $\blacktriangleright$ II ,<sup>5</sup> / 6) qui fonctionnent de la même façon que leurs équivalents sur le **psa**. même si le bouton de verrouillage  $\bigcirc$  est enclenché, la télécommande a priorité.

- **1** branchez la télécommande et les écouteurs comme indiqué.
- **2** ajustez le volume sonore soit au niveau du psa soit avec la télécommande.

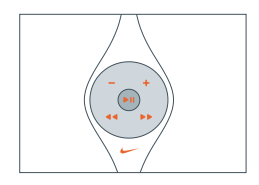

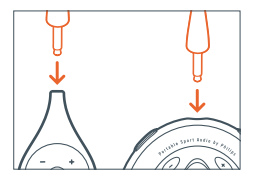

# **clips magnétiques**

vous pouvez, grâce à ces clips magnétiques, porter la télécommande sur vous et attacher le cordon des écouteurs.

- **1** vérifiez la polarité des 2 boutons magnétiques. faites passer le gros bouton magnétique endessous de votre vêtement
- **2** fixez le petit bouton magnétique sur l'extérieur de votre vêtement. attachez la télécommande.
- **3** attachez le cordon des écouteurs avec le clip magnétique en forme de "papillon".

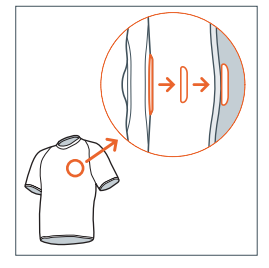

### *REMARQUE:*

*NE PAS INGÉRER - RISQUE DE SUFFOCATION! LORSQUE VOUS NE LES UTILISEZ PAS, GARDEZ LES CLIPS MAGNÉ-TIQUES EN LIEU SÛR, HORS DE LA PORTÉE DE JEUNES ENFANTS*

*NE LAISSEZ PAS LES AIMANTS A PROX-IMITE DE VOS CARTES BANCAIRES, CAS-***SETTES ET AUTRES ARTICLES POUVANT** *ETRE SENSIBLES AUX AIMANTS.*

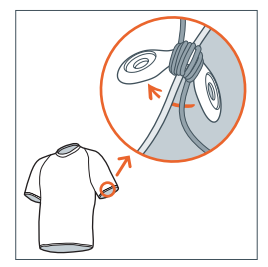

### **14 accessoires , logiciel: MUSICMATCH Jukebox**

#### **brassard**

vous pouvez porter votre lecteur audio au moyen du brassard fourni lorsque vous faites du sport.

- **1** ajustez le psa dans la boucle en caoutchouc avec la borne de branchement des écouteurs / de la télécommande en face du trou prévu à cet effet.
- **2** faites passer le brassard autour de votre bras. enfilez la sangle et bouclez pour ajuster le brassard à votre tour de bras.

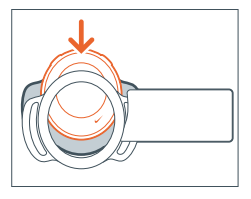

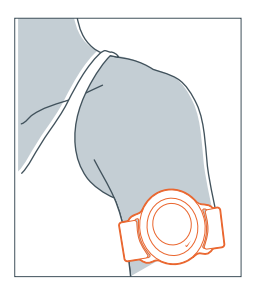

# **installation du MUSICMATCH Jukebox**

installez le logiciel MUSICMATCH Jukebox pour gérer votre collection musicale sur votre ordinateur. le logiciel MUSICMATCH Jukebox vous permet de:

- convertir des pistes cd en fichiers mp3 et windows media audio
- créer & sauvegarder des playlistes musicales
- télécharger des fichiers mp3 et windows media audio sur le psa
- **1** insérez le cd rom psa dans votre lecteur cd rom.

*remarque: pour les utilisateurs MAC, cliquez sur l'icône MUSICMATCH* ➔ *cliquez deux fois sur MUSICMATCH Installer.*

**2** un écran d'introduction apparaît. sélectionnez la langue qui vous convient le mieux (**english, français, italiano, deutsch** ou **español**).

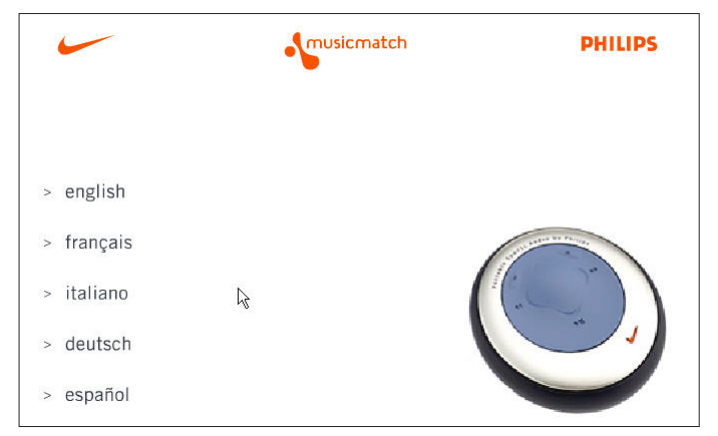

# **logiciel: MUSICMATCH Jukebox et programmes d'exploitation de l'appareil 15**

**3** selectionnez votre produit.

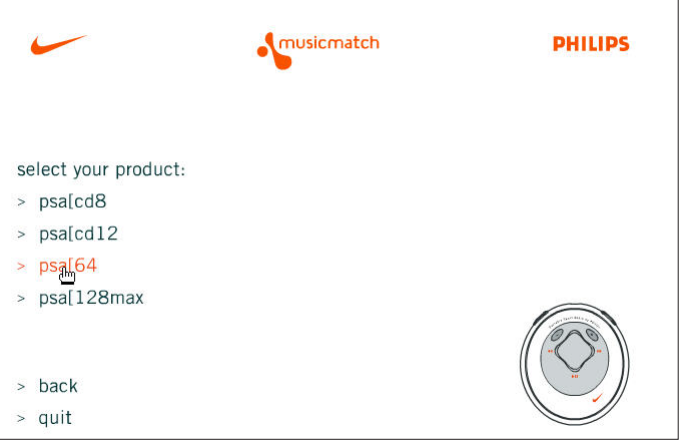

## **16 logiciel: MUSICMATCH Jukebox et programmes d'exploitation de l'appareil**

**4** sur l'écran suivant, cliquez sur **installateur de MUSICMATCH jukebox** et suivez les instructions à l'écran pour procéder à l'installation.

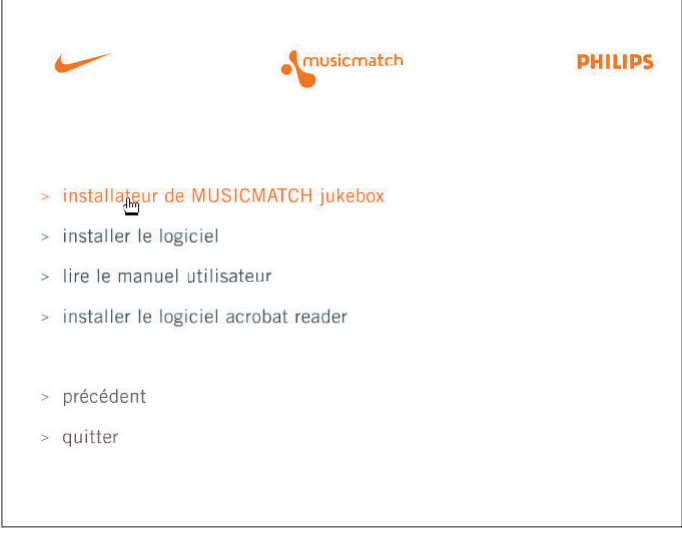

**5** cliquez sur **Yes** à l'écran pour redémarrer votre ordinateur lorsqu'il vous est demandé de le faire. le logiciel est maintenant installé.

### **Installation des programmes d'exploitation psa 17**

### **Installation des programmes d'exploitation psa**

il vous faut installer les programmes d'exploitation de l'appareil de sorte que votre ordinateur puisse reconnaître le lecteur psa. suivez les instructions suivantes pour procéder à l'installation

**1** insérez le cd rom psa dans votre lecteur cd rom.

*remarque: pour les utilisateurs MAC, cliquez sur l'icône MUSICMATCH* ➔ *cliquez deux fois sur MUSICMATCH Installer.*

- **2** un écran d'introduction apparaît. sélectionnez la langue qui vous convient le mieux (**english, français, italiano, deutsch** ou **español**).
- **3** cliquez sur **installer le logiciel** ➔ **Next** et suivez les instructions à l'écran pour procéder à l'installation.

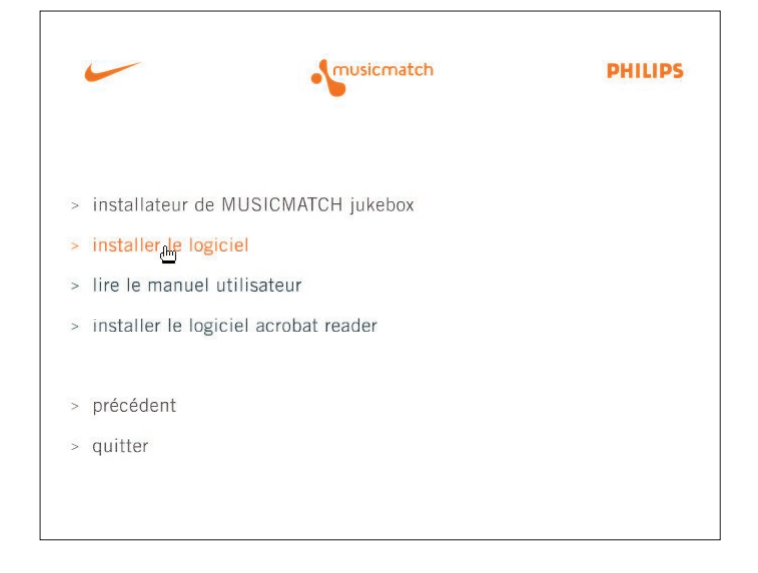

### **18 branchement du psa**

### **branchement du psa sur votre ordinateur**

assurez-vous que le psa soit alimenté par une pile du type recommandé (de préférence neuve) avant de procéder au branchement.

- **1** branchez le câble usb fourni sur le port usb de votre ordinateur.
- **2** Appuyez sur ▼ pour ouvrir le compartiment à piles. branchez l'autre extrémité du câble usb sur la borne d'entrée **usb in**, (situé à l'intérieur du compartiment à piles.)

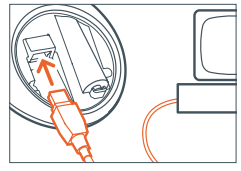

**3** mettez votre ordinateur en marche.

indicateur: le voyant lumineux vert est allumé à l'affichage.

les boutons du psa sont automatiquement verrouillés lorsque vous procédez au branchement usb.

**4** mettez le psa en marche.

#### **création de fichiers mp3 à partir de cds 19**

### **convertir des cds musicaux en fichiers mp3**

- **1** cliquez sur le bouton (enregistrement) la fenêtre **Recorder** s'ouvre.
- **2** insérez un cd audio enregistré dans le lecteur cd de votre ordinateur. **CD lookup** essaie d'ajouter les noms de l'artiste et de l'album. si les informations ne s'affichent pas automatiquement, entrez-les manuellement.
- **3** cochez les cases à côté de chaque piste à enregistrer puis cliquez sur le bouton

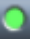

(enregistrement) sur la fenêtre **Recorder**.

*remarque: par défaut, l'enregistreur crée des fichiers mp3 à 128 kbps, ce qui correspond à la même qualité qu'un cd (pour d'autres options, veuillez vous référer au menu Options/Settings/Recorder ). les pistes enregistrées sont ajoutées automatiquement à votre Music Library.*

*un encodage à 96 kbps peut augmenter le temps de lecture avec une perte minimale en terme de qualité du son*

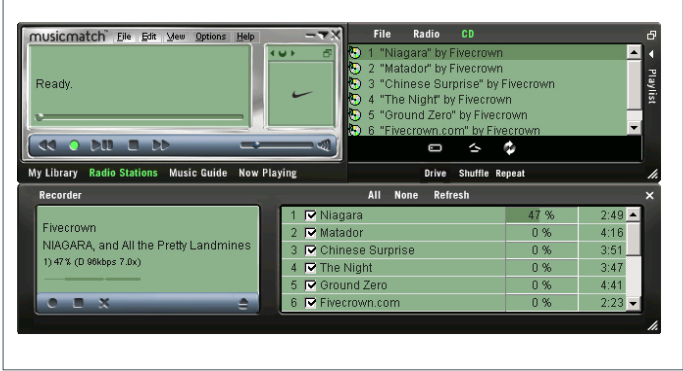

# **20 playlist**

## **création & sauvegarde de playlistes musicales**

- **1** ouvrez la **Music Library** en cliquant sur le bouton **My Library**.
- **2** cliquez deux fois sur la piste souhaitée, faites glisser les pistes de votre choixde la **Music Library** jusqu'à la fenêtre de la **Playlist**.
- **3** déplacez les pistes au sein de **Playlist** pour changer l'ordre de lecture.
- **4** cliquez sur **Save** pour sauvegarder la playliste.

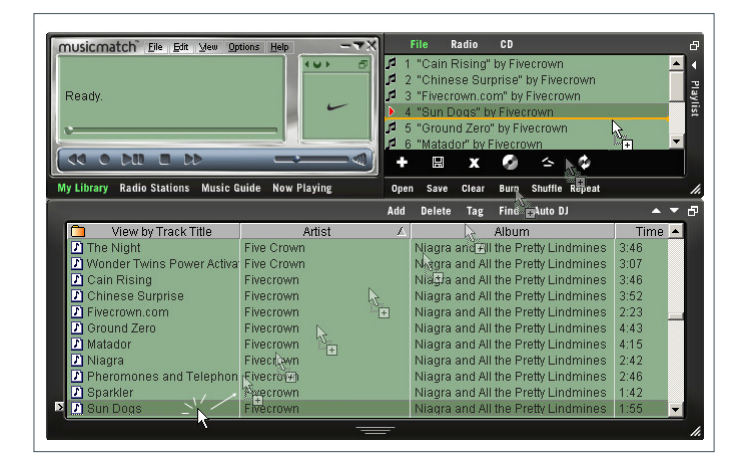

### **téléchargement de fichiers musicaux sur le psa à partir de votre ordinateur 21**

**téléchargement de fichiers musicaux sur le psa à partir de votre ordinateur:**

- **1** créez/ouvrez une playliste musicale.
- **2** cliquez sur **File** ➔ **Send to Device** ➔ **Download To Nike psa[64, psa[128 max**. les chansons apparaissent automatiquement dans la fenêtre **Files to Download**.
- **3** sélectionnez les chansons que vous souhaitez transférer puis cliquez sur **Download**.
- **4** une fois que vous avez transféré les fichiers sur le psa, cliquez sur **Done** pour sortir. vous pouvez suivre le progrès du téléchargement sur la barre de progression.

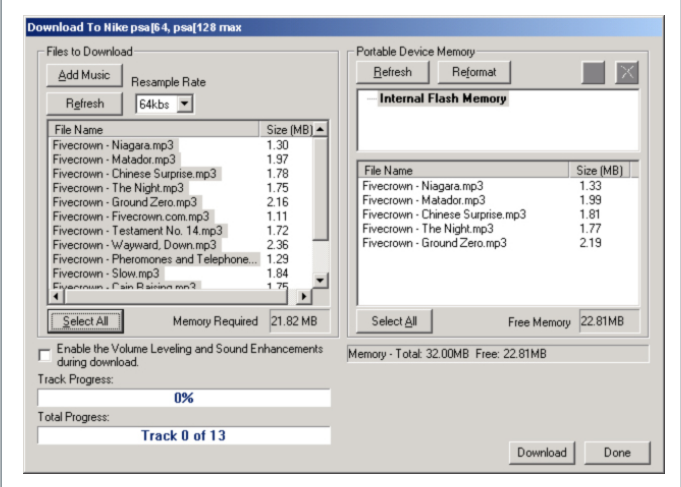

#### **22 téléchargement de fichiers musicaux sur le psa à partir de votre ordinateur**

#### **astuces:**

- la fenêtre **Portable Device Memory** (droite) indique les pistes couramment en mémoire sur le psa (s'il y en a). pour effacer toutes les pistes de la mémoire psa, cliquez sur **Reformat** ➔ **Start** ➔ **Close**.
- pour optimiser le nombre de chansons avec la mémoire existante, utilisez l'option **Resample Rate** (en haut à gauche), laquelle vous permet de reformater les pistes téléchargées de sorte qu'elles occupent moins de mémoire. ceci vous permet d'optimiser la mémoire disponible en créant des fichiers de plus petite taille en cours de téléchargement. cette opération n'affecte aucunement les fichiers en mémoire dans votre ordinateur.

### **actualisation du logiciel, actualisation de votre lecteur audio23**

## **actualisation du logiciel MUSICMATCH\***

assurez-vous que vous ayez la dernière version disponible du MUSICMATCH Jukebox en actualisant votre logiciel.

- **1** cliquez sur **Options** ➔ **Update Software** ➔ **Continue**.
- **2** l'opération d'actualisation ajoute des fichiers à votre ordinateur, puis remet le MUSICMATCH Jukebox automatiquement en marche.
	- **\*** *nécessite une connexion internet active.*

#### **actualisation de votre lecteur audio**

visitez notre site Internet **http://www.nike-philips.com** pour plus d'informations sur les nouvelles versions logiciel embarqué.

### **24 conseils pratiques**

## **conseils pratiques**

si une erreur se produit, contrôlez d'abord les points indiqués dans la liste ci-dessous avant d'amener l'équipement chez le réparateur.

si vous ne parvenez pas à remédier aux problèmes à partir de ces indications, consultez votre revendeur ou le centre de service après-vente.

*ATTENTION : ne jamais ouvrir vous-même l'équipement au risque de recevoir des chocs électriques. n'essayez en aucun cas de réparer vous-même l'équipement, car ceci vous ferait perdre le droit à la garantie.*

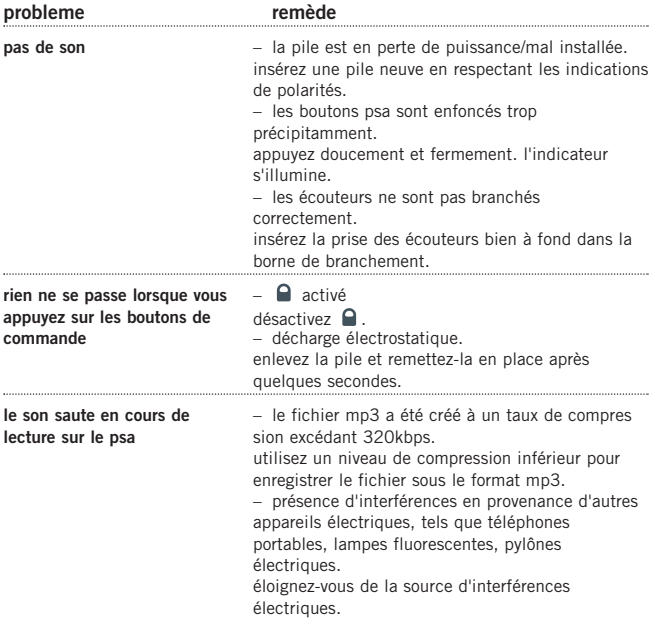

# **conseils pratiques 25**

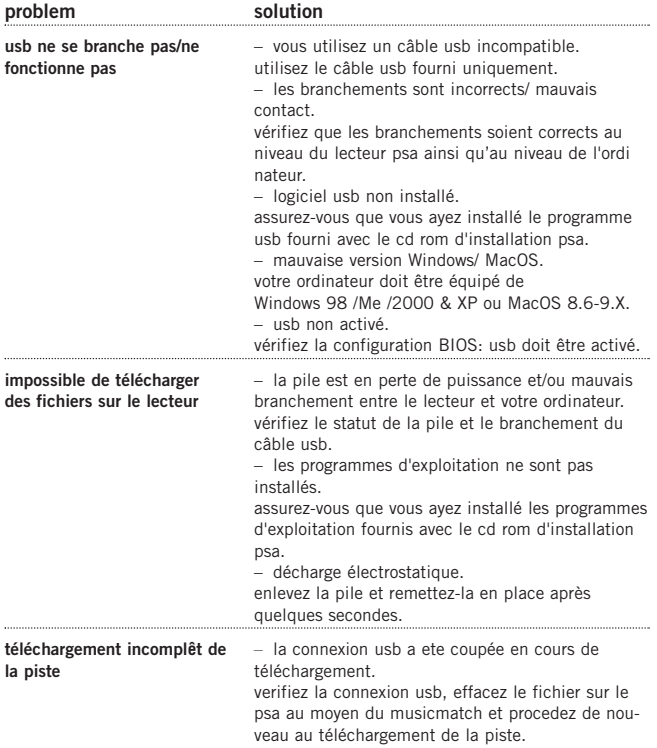

# **26 données techniques**

# **système audio**

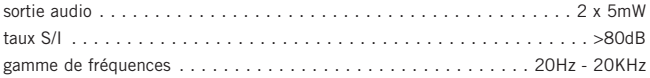

# **capacité mémoire**

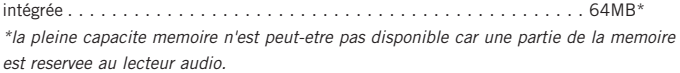

# **formats accepté**

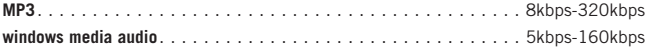

# **logiciel embarqué**

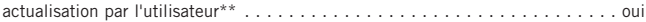

## **conformite SDMI**

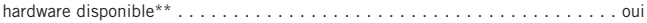

*\*\*les supports (formats) audio codec futurs, nouvelles versions des microprogrammes et conformite SDMI seront mis a la disposition de l'utilisateur sur le site www.nike-philips.com*

## **branchements**

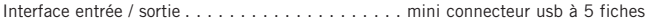

## **equalizer**

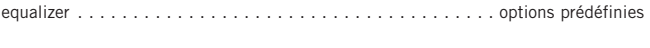

# **indicateur**

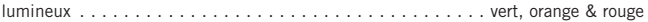

### **alimentation**

pile. . . . . . . . . . . . . . . . . 1 x pile alcaline AAA/ UM4/ LRO3/ rechargeable Ni-MH

## **durée de vie de la pile**

10 heures pour une pile alcaline AAA alkaline 6 heures pour une pile rechargeable Ni-MH

# **généralités**

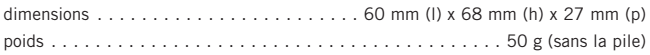

**Windows** et **Windows Media Audio** sont les marques déposées de la Microsoft Corporation

**Pentium ®** est une marque déposée de la Intel Corporation .

**Acrobat reader** reader est une marque déposée de la Adobe Corporation.

**PowerPC, Mac, G3** est une marque déposée de Apple computer Corporation.

**Internet explorer** est une marque déposée de la Microsoft Corporation. **Netscape Navigator** est une marque déposée de la Netscape Corporation.

tous droits réservés. tous les noms commerciaux auxquels il est fait référence sont les marques de service, marques de fabrique ou marques déposées de leur fabricant respectif.

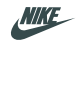

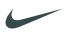

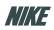

SWOOSH

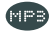

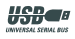

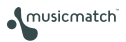

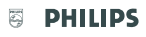

© Koninklijke Philips Electronics N.V., 2002, Nike, Inc. 2002. All rights are reserved.

type number - act200